## **How to Find EHSA Help Videos**

- 1) Go to [https://onsite.uwyo.edu/EHSA/](https://onsite.uwyo.edu/EHSA/login?c=forms&ReturnUrl=%2fehsa)
- 2) Enter your usual University login information
- 3) Once logged in, select **drop down arrow** next to your name.
- 4) Click on **Help Videos**.

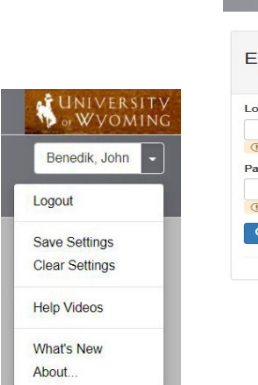

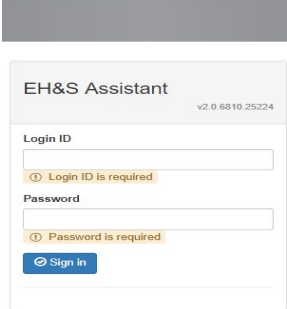

UNIVERSITY<br>
of Wyoming

5) Click on Training button, then click on the video you wish to watch.

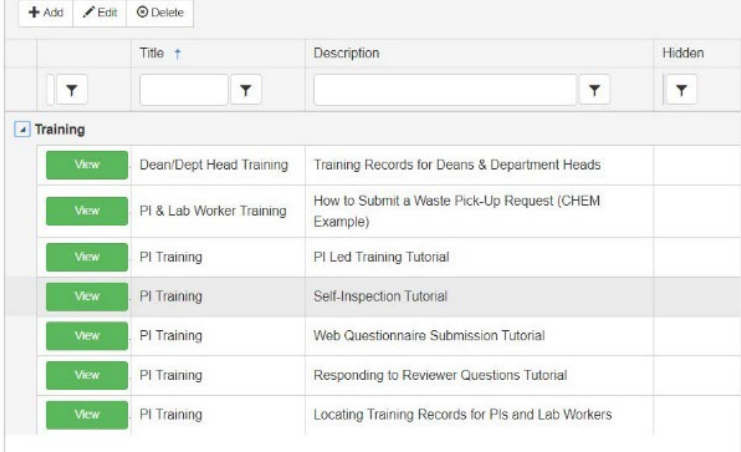

Questions, Comments, or concerns please contact:

UW Chemical Safety Specialist, or

UW Safety Office<http://www.uwyo.edu/safety/>